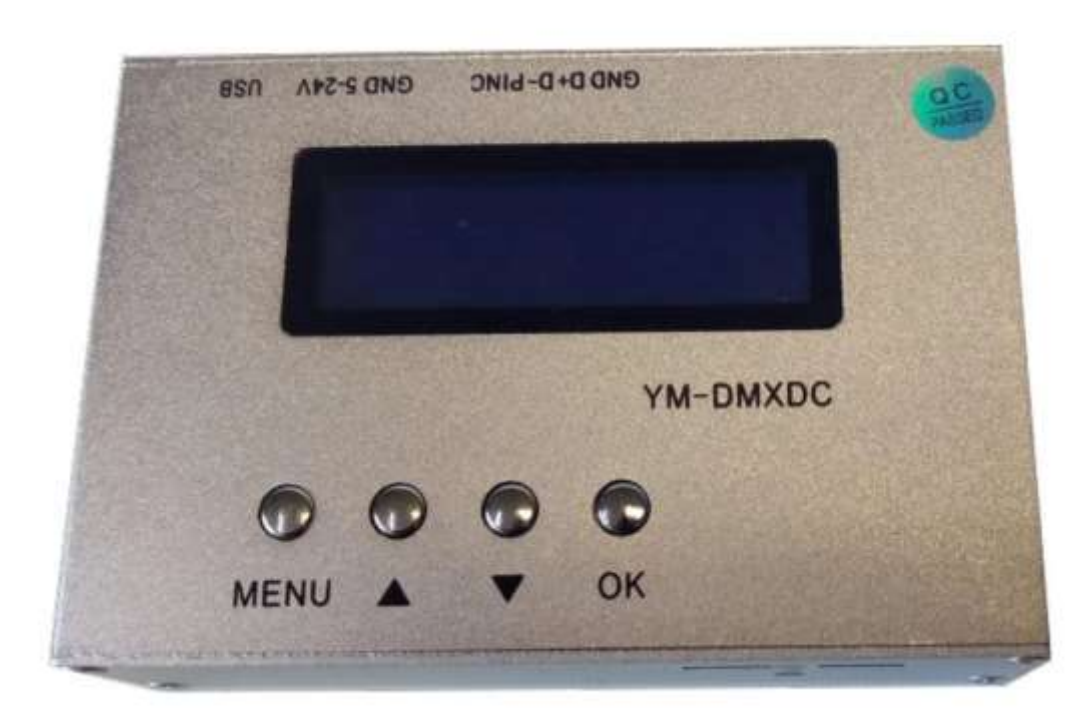

# **DMX Tool 1**

# Manuel d'utilisation/ user manual/ gebruiksaanwijzing

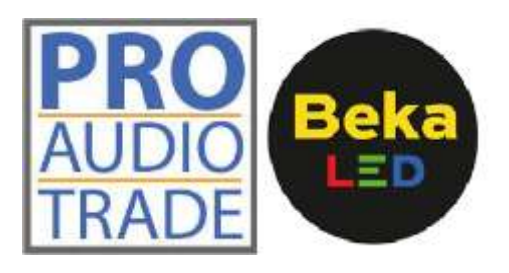

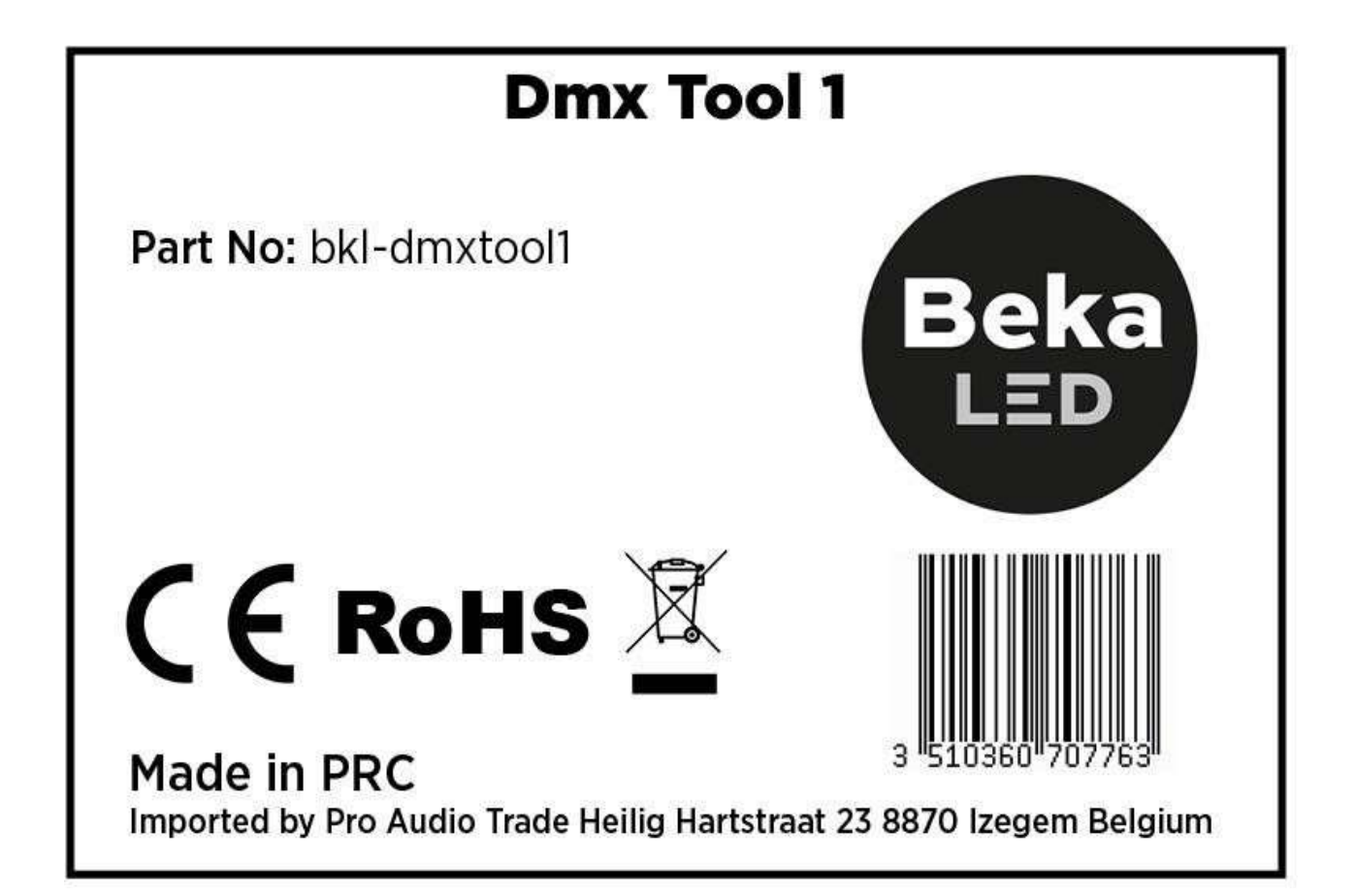

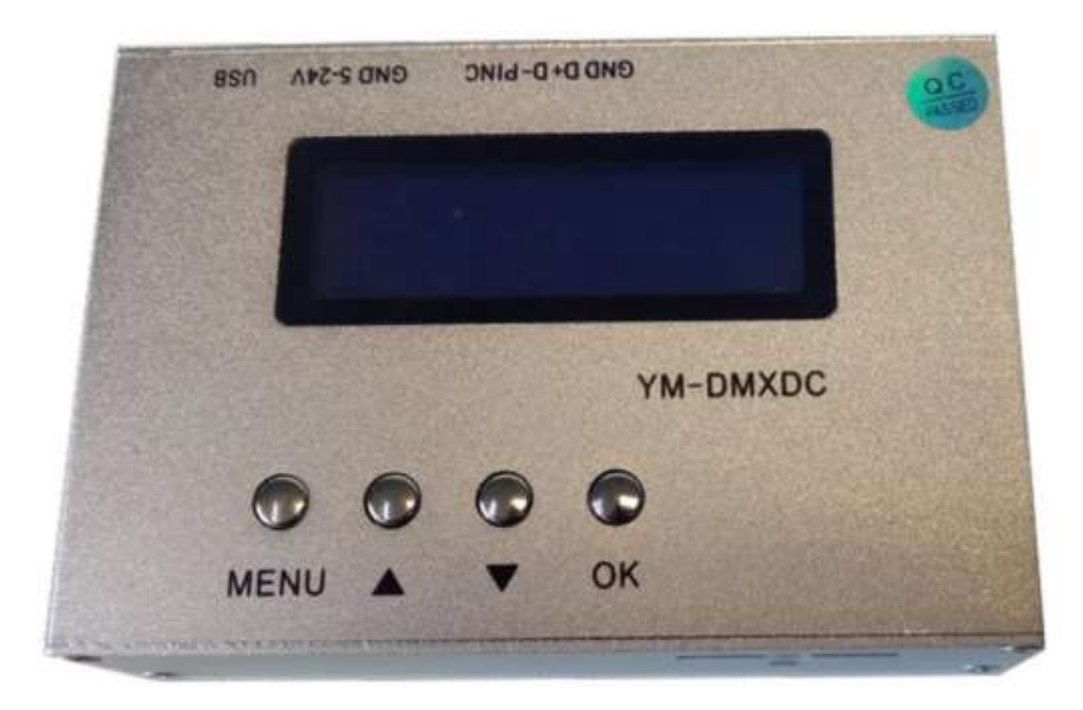

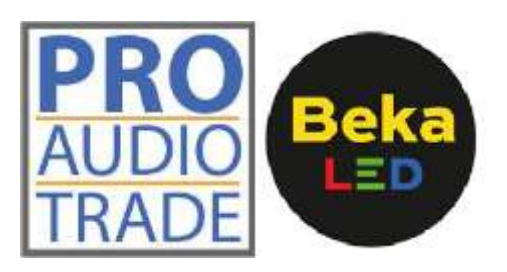

# **CARACTÉRISTIQUES**

#### **DMX Tool 1 - DMX addresssetting for Ekspoled RGB DMX and CW/WW DMX**

- DMX address setting tool for Ekspoled RGB DMX and Ekspoled CW/WW DMX
- Change Ekspoled DMX channel with this tool
- 5-24v (power supply not included)

## **SPECIFICATIONS**

#### **DMX Tool 1 - DMX addresssetting for Ekspoled RGB DMX and CW/WW DMX**

- DMX address setting tool for Ekspoled RGB DMX and Ekspoled CW/WW DMX
- Change Ekspoled DMX channel with this tool
- 5-24v (power supply not included)

### **SPECIFICATIES**

#### **DMX Tool 1 - DMX addresssetting for Ekspoled RGB DMX and CW/WW DMX**

- DMX address setting tool for Ekspoled RGB DMX and Ekspoled CW/WW DMX
- Change Ekspoled DMX channel with this tool
- 5-24v (power supply not included)

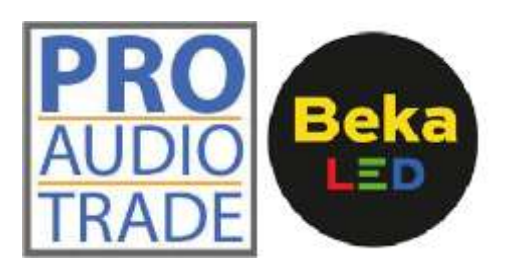

#### **1. AVANT DE COMMENCER**

#### **1.1 Ce qui est inclu?**

1 outil DMX 1 manuel d'utilisation

#### **1.2 Consignes de déballage**

Immédiatement après réception d'un appareil, déballez soigneusement le carton, vérifiez le contenu pour vous assurer que toutes les pièces sont présentes et qu'elles ont été reçues en bon état. En cas de manquement ou de bien vous semblant endommagées, avisez immédiatement l'expéditeur et conservez le matériel d'emballage à des fins de vérification. Faites de même si l'emballage vous semble endommagé ou n'avoir pas été manipulé convenablement.

Conservez le carton et tous les matériaux d'emballage. Dans le cas où un appareil doit être retourné sous garantie, il est important qu'il soit retourné dans la boîte d'origine et l'emballage d'origine.

#### **2. AVANT LA PREMIÈRE UTILISATION**

#### **LA CONFIGURATION DMX:**

- 1) Appuyez sur les boutons «UP» et «Down» pendant 3 secondes pour régler la langue sur EN
- 2) Appuyez longuement sur «Menu» pour entrer dans le menu de configuration
- 3) Sélectionner le mode de réglage avec les boutons «Haut» et «Bas» pour régler sur SM--4
- 4) Appuyez brièvement sur «Menu» pour régler le paramètre «NUM» sur 3 (pour la lampe RVB 3 canaux) ou 2 (pour la lampe 2 canaux WW/CW)
- 5) Appuyez brièvement sur «Menu» pour régler «Baud» sur 250K
- 6) Appuyez brièvement sur «Menu» pour régler «Type» sur Noir
- 7) Appuyez brièvement sur «Menu» pour régler «L/A» sur ADDR
- 8) Appuyez longuement sur «Menu» pour quitter la configuration

#### VOYEZ LE VIDÉO SUR YOUTUBE:

<https://www.youtube.com/watch?v=LPPuX1vk5L8&list=PLjxdRxH0JWIEJ0B9kfXFTCduesNze7JXy&index=4>

#### **3. UTILISATION**

Avec ce dispositif de programmation, vous pouvez définir l'adressage pourle DMX RVB Ekspoled.

L'appareil est alimenté avec un adaptateur 5-24V et est connecté à l'entrée DMX de l'Ekspoled.

Vous mettez l'Ekspoled à programmer, vous connectez le DMX au dispositif de programmation et vous le mettez également sous tension.

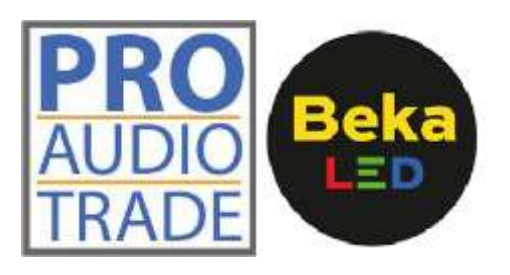

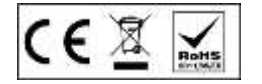

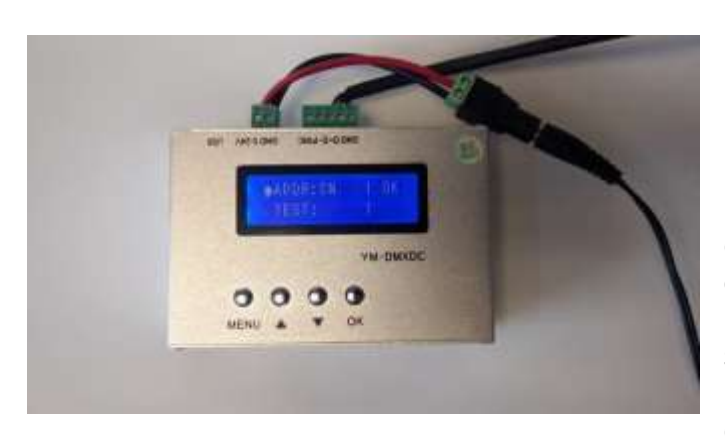

«> ADDR: SN 1 OK» apparaît sur l'appareil avec «TEST: 1» ci-dessous. Avec le bouton de menu, vous pouvez passer du mode adresse au mode test, le> indique le mode dans lequel se trouve l'appareil.

En mode ADDR, vous pouvez choisir l'adresse de départ avec les boutons haut et bas. Pour transférer cette adresse sur l'Ekspoled, appuyez sur le bouton OK. L'écran affichera «==» au lieu de «OK», l'Ekspoled s'éteindra, puis deviendra vert, l'écran affichera de nouveau OK et l'Ekspoled sera blanc. Ensuite, l'adresse de départ est programmée.

Pour tester cela, vous pouvez passer en mode test avec le bouton de menu et avec les boutons haut/ bas, vous choisissez l'adresse à laquelle vous envoyez 100%.

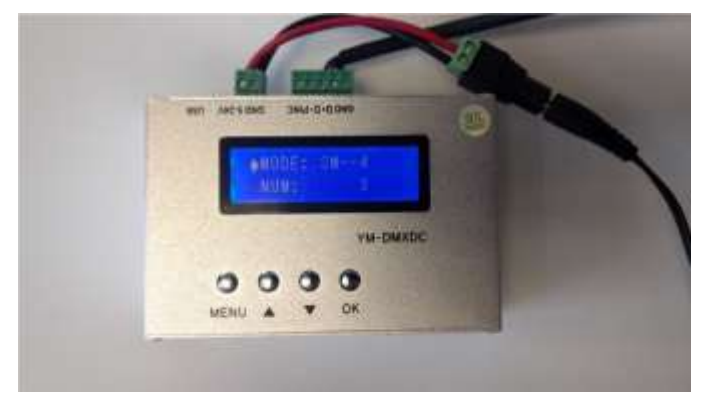

En appuyant longuement sur Menu, vous pouvez choisir le type d'appareil que vous souhaitez programmer. Pour le DMX RVB Ekspoled, «MODE: SM- -4» et «NUM: 3» doivent être réglés ici.

En appuyant simultanément sur les boutons haut et bas pendant 3 secondes, vous pouvez changer la langue d'affichage du chinois à l'anglais ou inversement.

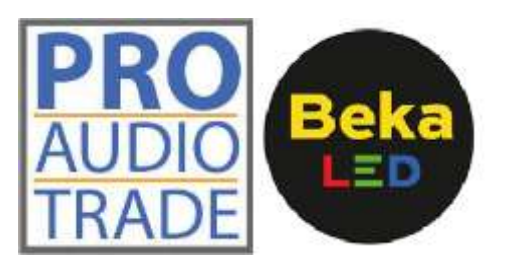

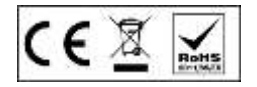

#### **1. BEFORE YOU START**

#### **1.1 What's included?**

1DMX Tool 1 Manual

#### **1.2 Unpacking Instructions**

Immediately upon receiving a fixture, carefully unpack the carton, check the contents to ensure that all parts are present, and have been received in good condition. Notify the shipper immediately and retain packing material for inspection if any parts appear damaged from shipping or the carton itself shows signs of mishandling. Save the carton and all packing materials. In the event that a fixture must be returned to the factory, it is important that the fixture be returned in the original factory box and packing.

#### **2. BEFORE THE FIRST USAGE**

#### **SETUP DMX TOOL**

- 1) Press "UP" and "DOWN" button for 3 seconds to set language to EN
- 2) Long press "Menu" to enter setup menu
- 3) Set mode select with "UP" and "DOWN" button to set to SM--4
- 4) Short press "Menu" to set "NUM" parameter to 3 (for 3 channel RGB lamp) or 2 (for 2 channel lamp WW/CW)
- 5) Short press "Menu" to set "Baud" to 250K
- 6) Short press "Menu" to set "Type" to Black
- 7) Short press "Menu" to set "L/A" to ADDR
- 8) Long press "Menu" to exit setup

#### WATCH THE YOUTUBE VIDEO:

<https://www.youtube.com/watch?v=LPPuX1vk5L8&list=PLjxdRxH0JWIEJ0B9kfXFTCduesNze7JXy&index=4>

#### **3. USAGE**

With this programming device you can set the addressing for the Ekspoled RGB DMX.

The device is powered with a 5-24V adapter and is connected to the DMX input of the Ekspoled.

You put the Ekspoled to be programmed on, you connect the DMX to the programming device and you also put this device on.

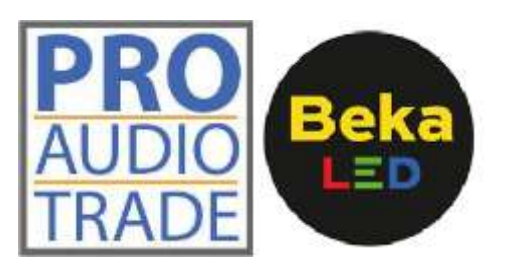

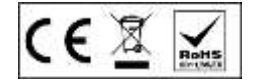

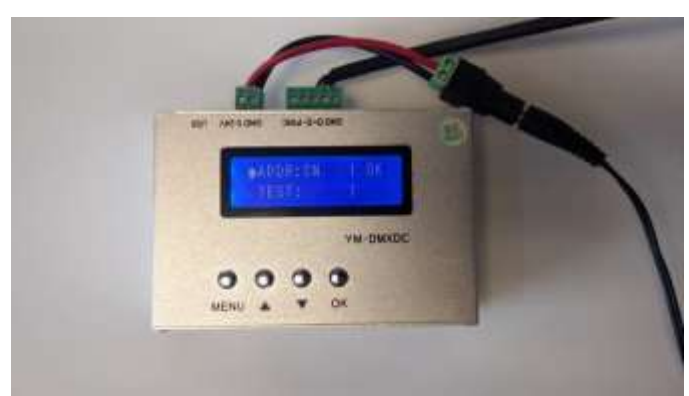

show OK again and the Ekspoled will be white.

After this the start address is programmed.

"> ADDR: SN 1 OK" appears on the device with "TEST: 1" below. With the menu button you can switch from Address mode to test mode, the> indicates which mode the device is in.

In ADDR mode you can choose the start address with the up and down buttons. To transfer this address to the Ekspoled, press the OK button.

The display will show "==" instead of "OK", the Ekspoled will go out, then turn green, the screen will

To test this you can go to test mode with the menu button and with the up/ down buttons you choose the address to which you send 100%.

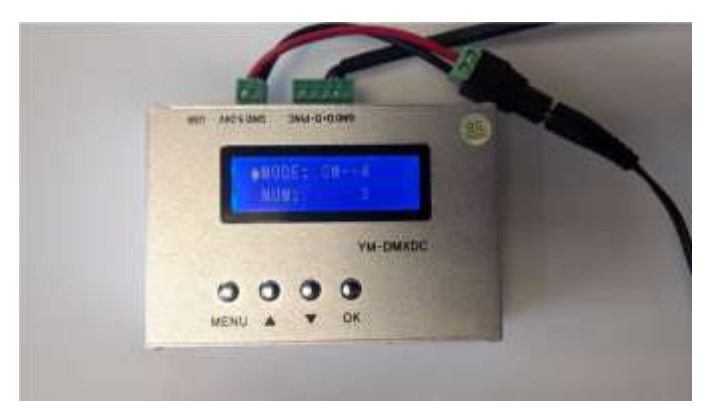

By long pressing Menu you can choose the type of device you want to program. For the Ekspoled RGB DMX, "MODE: SM--4" and "NUM: 3" must be set here.

By pressing the up and down buttons simultaneously for 3 seconds you can change the display language from Chinese to English or vice versa.

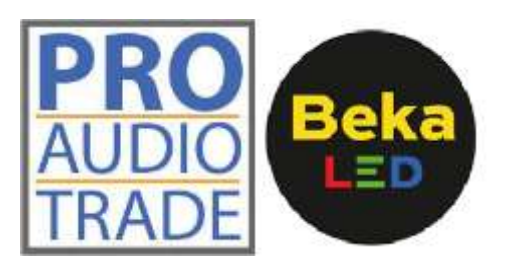

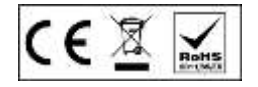

#### **1. VOORDAT U BEGINT**

#### **1.1 Wat is inbegrepen?**

1 DMX Tool

1 handleiding

#### **1.2 Uitpakinstructies**

Pak de doos onmiddellijk na ontvangst voorzichtig uit, controleer de inhoud om ervoor te zorgen dat alle onderdelen aanwezig zijn en in goede staat zijn ontvangen. Breng de verzender onmiddellijk op de hoogte en bewaar het verpakkingsmateriaal voor inspectie als er onderdelen beschadigd lijken te zijn tijdens de verzending of als de doos zelf tekenen vertoont van verkeerd gebruik. Bewaar de doos en al het verpakkingsmateriaal. In het geval dat het armatuur dient teruggestuurd te worden naar de fabriek, is het belangrijk dat het armatuur retour gestuurd wordt in de originele fabrieksdoos en verpakking.

#### **2. VOOR HET EERSTE GEBRUIK**

#### **DMX TOESTEL INSTELLEN**

- 1) Druk 3 sec op de "UP" en "DOWN" knop om de taal in te stellen op EN
- 2) Druk lang op "Menu" om het setup-menu te openen
- 3) Stel de modus in en selecteer met de knop "Omhoog" en "Omlaag" om in te stellen op SM--4
- 4) Druk kort op "Menu" om de "NUM" parameter in te stellen op 3 (voor 3-kanaals RGB lamp) of 2 (voor 2-kanaals lamp WW/CW)
- 5) Druk kort op "Menu" om "Baud" in te stellen op 250K
- 6) Druk kort op "Menu" om "Type" in te stellen op Zwart
- 7) Druk kort op "Menu" om "L/A" in te stellen op ADDR
- 8) Druk lang op "Menu" om setup af te sluiten

#### BEKIJK DE YOUTUBE VIDEO:

<https://www.youtube.com/watch?v=LPPuX1vk5L8&list=PLjxdRxH0JWIEJ0B9kfXFTCduesNze7JXy&index=4>

#### **3. GEBRUIK**

Met dit programmeertoestel kan je de adressering voor de Ekspoled RGB DMX instellen. Het toestel wordt gevoed met een 5-24V adapter en wordt aangesloten op de DMX ingang van de Ekspoled.

Je zet de te programmeren Ekspoled onder spanning, je sluit de DMX in aan op het programmeertoestel en zet ook dit toestel onder spanning.

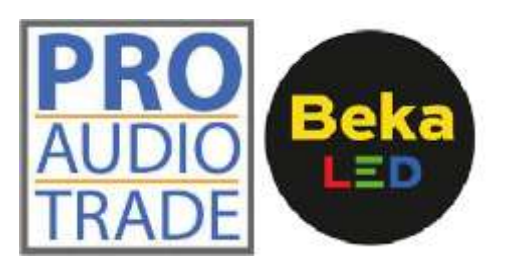

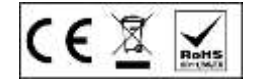

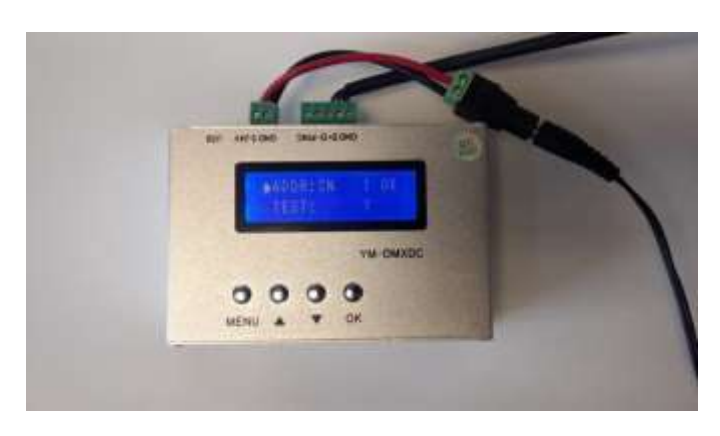

Op het toestel verschijnt ">ADDR: SN 1 OK" met daaronder "TEST: 1". Met de knop menu kan je omschakelen van adresmodus naar testmodus, de > geeft aan in welk modus het toestel staat.

In ADDR modus kan je met de up en down knoppen het start adres kiezen. Om dit adres over te brengen naar de Ekspoled druk je op de OK knop.

Op het scherm verschijnt in plaats van "OK" " ==", de Ekspoled gaat uit, geeft dan groen licht, op het scherm verschijnt opnieuw OK en de Ekspoled licht wit op.

Hierna is het start adres geprogrammeerd.

Om dit te testen kan je met de menu knop naar testmodus gaan en met de knoppen up/ down kies je het adres waar je 100% naar uitstuurt.

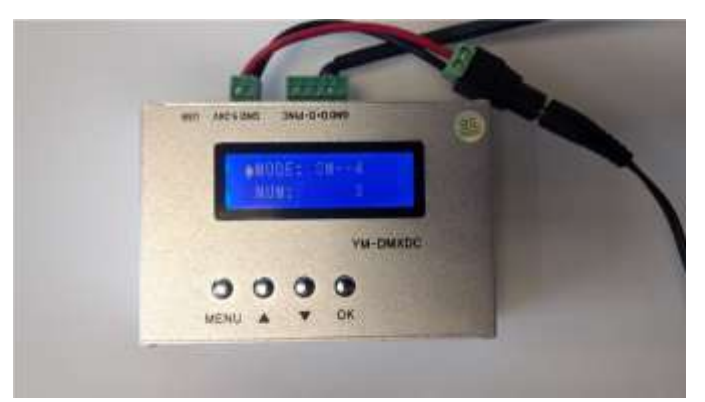

Door lang op Menu te drukken kan je het type toestel kiezen wat je wil programmeren. Voor de Ekspoled RGB DMX moet hier "MODE: SM--4" en "NUM: 3" ingesteld zijn.

Door 3 seconden lang gelijktijdig op de up en down knop te drukken kan je de display taal veranderen van Chinees naar Engels of omgekeerd.

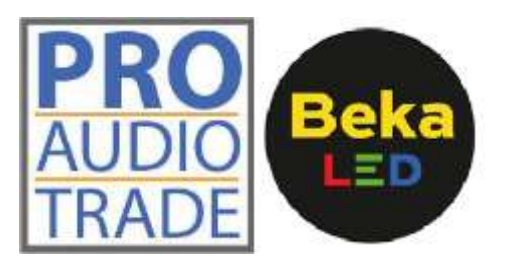

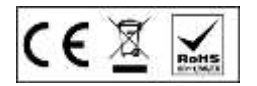